草津保養所アルペンローゼの宿泊について、一部のお部屋のインターネット予約を始め ました。本組合ホームページからご予約できますので、ぜひ、ご利⽤ください。

- 【ご利用方法】
- 〇 本組合ホームページの「アルペンローゼのご案内」にある「インターネット宿泊予約」 をクリック。

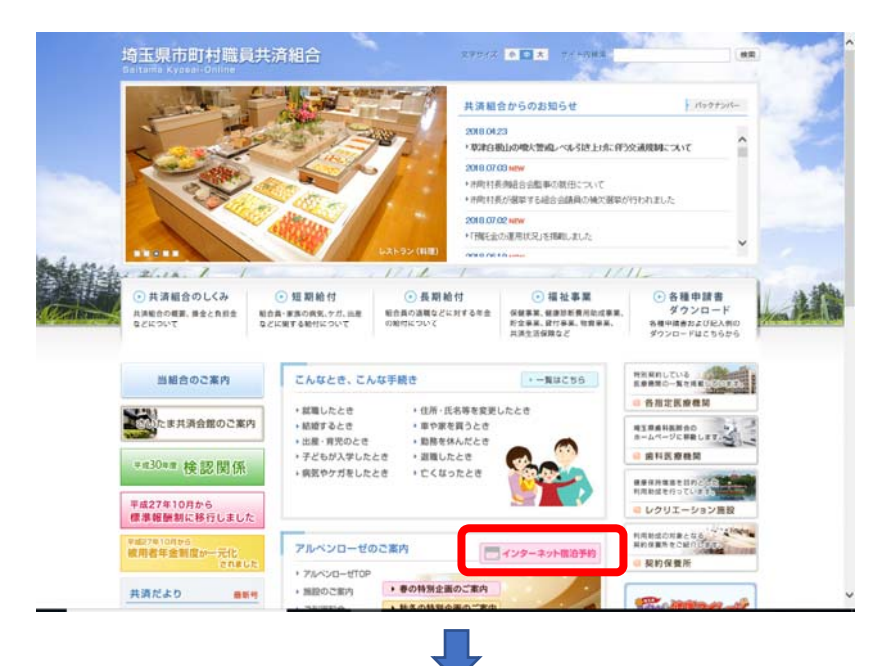

- アルペンローゼトップページにある「ご予約 (組合員の方)」または 「ご予約(一般の方)」をクリック。
	- ・本組合の組合員及び被扶養者の方⇒「ご予約(組合員の方)」
	- その他の方⇒「ご予約(一般の方)」

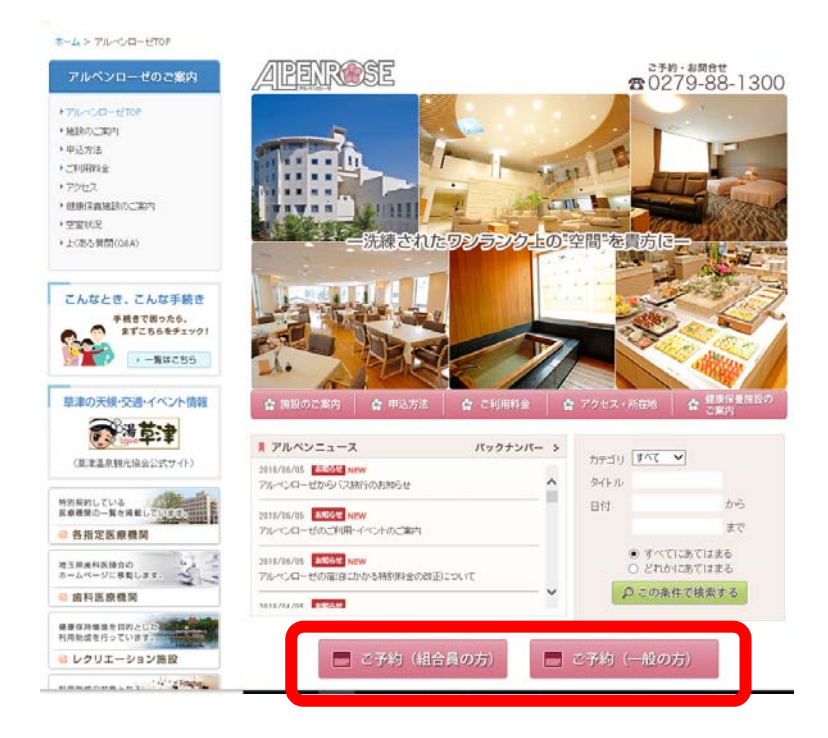

○ 以下の予約画面より、ご予約ください。

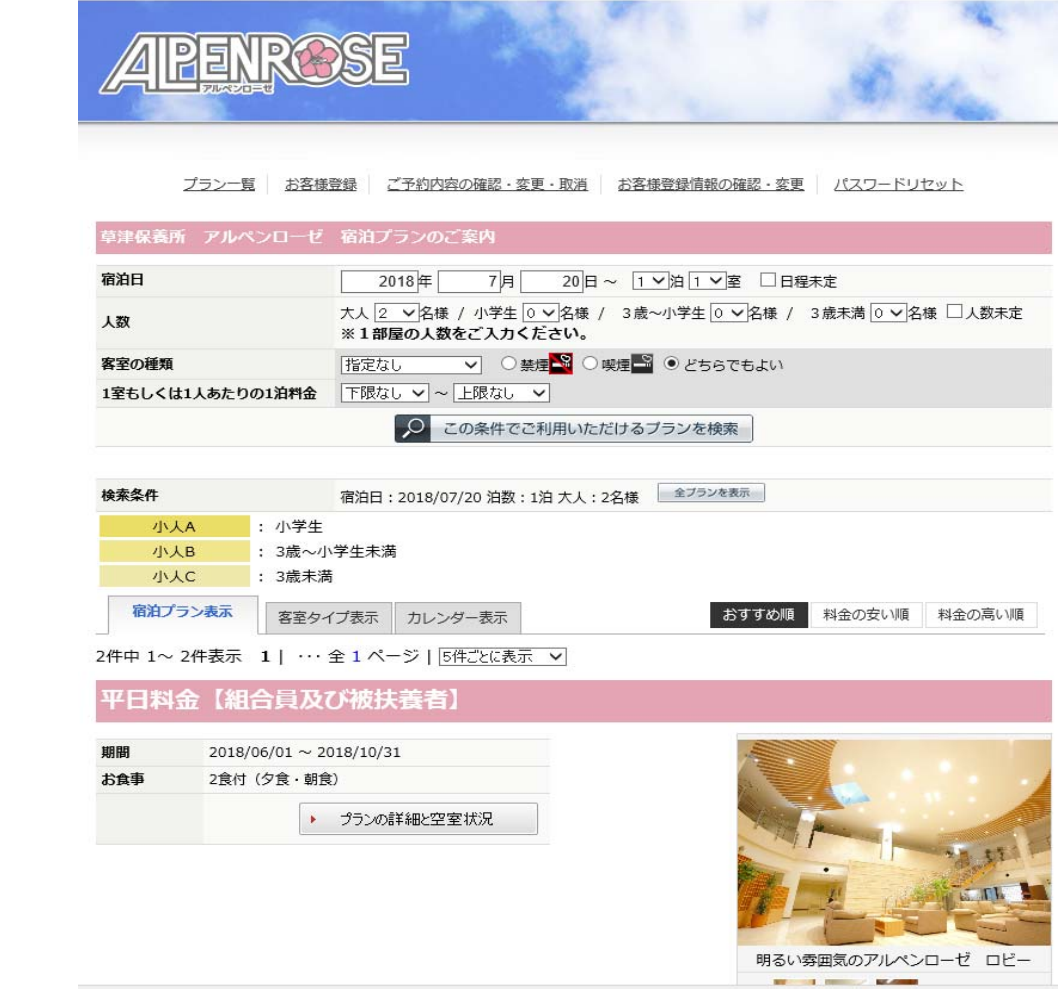